# Ludo science

nous allons pouvoir réaliser un jeu ludique de voiture avec un questionnaire pour vous montrer les sujet qu'on aborde en STI2D

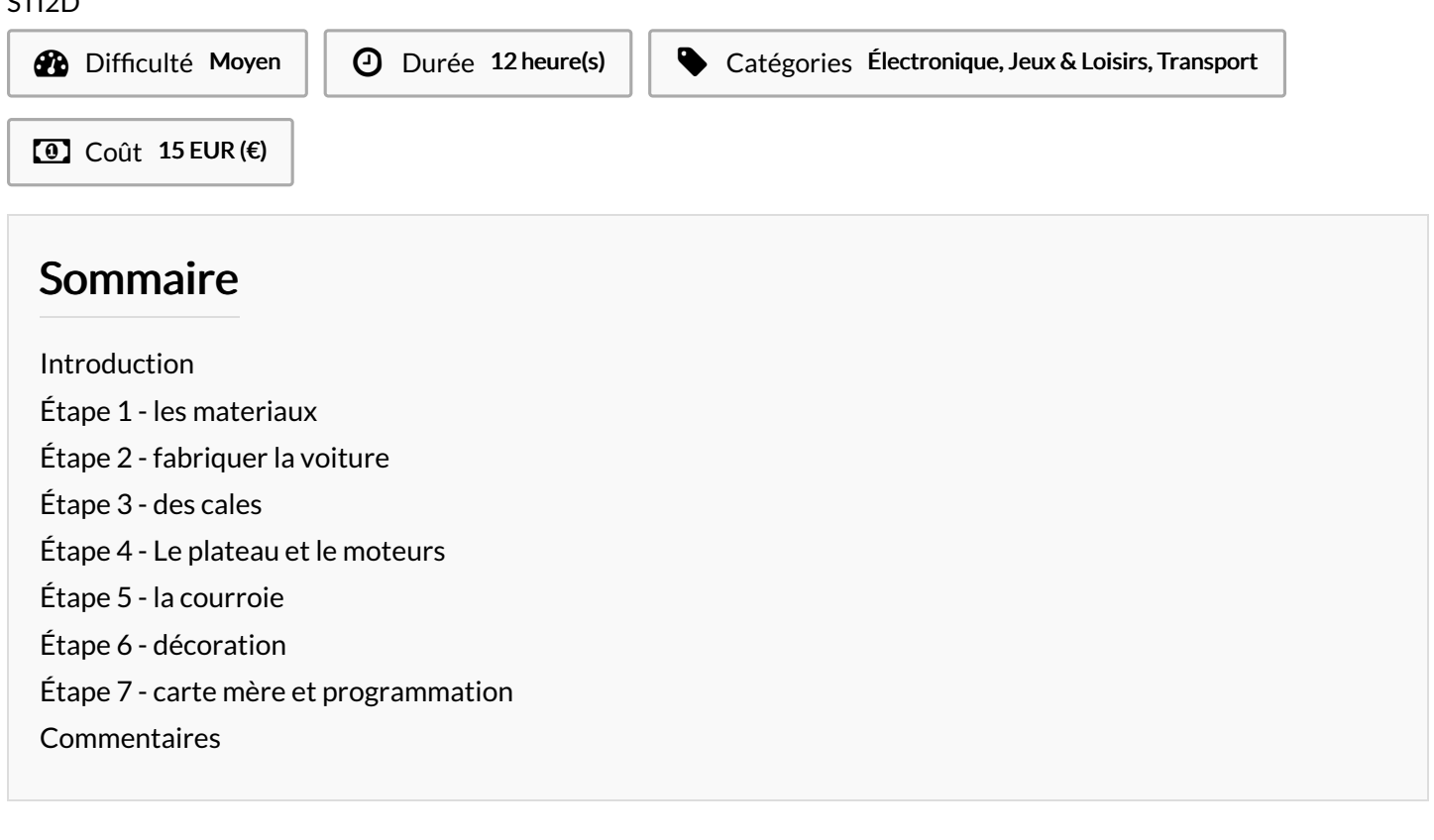

#### <span id="page-0-0"></span>Introduction

Nous avons du faire un projet Ludo science avec notre lycée, donc nous avons choisi de faire une course de voiture ou pour avancer il faudra répondre à questionnaire et des que vous avez une bonne réponse vous avancer sur une un petite distance, ce jeu ce jouera à deux celui qui aura avancer le plus loin aura gagner, donc dans ce tuto nous allons vous montrez comment réaliser ce jeu lucratif.

Matériaux **Outils** 

# <span id="page-1-0"></span>Étape 1 - les materiaux

#### les sites :

-microbite : [\[https://microbit.org/](https://microbit.org/) Micro:bit Educational Foundation -les roue : [https://www.3dcontentcentral.com/Download-Model.aspx?](https://www.3dcontentcentral.com/Download-Model.aspx?catalogid=171&id=94421) catalogid=171&id=94421 -la voiture : 3D [ContentCentral](https://www.3dcontentcentral.com/Download-Model.aspx?catalogid=171&id=94420) - Modèles CAO 3D, dessins 2D et catalogues fournisseurs gratuits les outils : -( imprimante 3D pour faire les pièce 3D ) -scie à métaux, scie à bois, ciseaux à bois, visseuse, perceuse, limes, les matériaux : -planches de bois(1 cm d'hauteur, 80 cm de longueur, 45 cm de largeur), plusieurs planche, vises, tubes( environ , règle , velours. -2 moteur stepping motor 12 V [-poulie/](https://stfelixlasalle-my.sharepoint.com/:u:/g/personal/clement_guillemard_stfelixlasalle_fr/EVj64fF4j_NHmlAPg8CaOswBfrrGPagfdhf1ctHuomqXmQ) : https://stfelixlasalle[my.sharepoint.com/:u:/g/personal/clement\\_guillemard\\_stfelixlasalle](https://stfelixlasalle-my.sharepoint.com/:u:/g/personal/clement_guillemard_stfelixlasalle_fr/EVj64fF4j_NHmlAPg8CaOswBfrrGPagfdhf1ctHuomqXmQ) \_fr/EVj64fF4j\_NHmlAPg8CaOswBfrrGPagfdhf1ctHuomqXmQ -objet qui peut être utiliser comme courroie - carte mère

-programme phyton

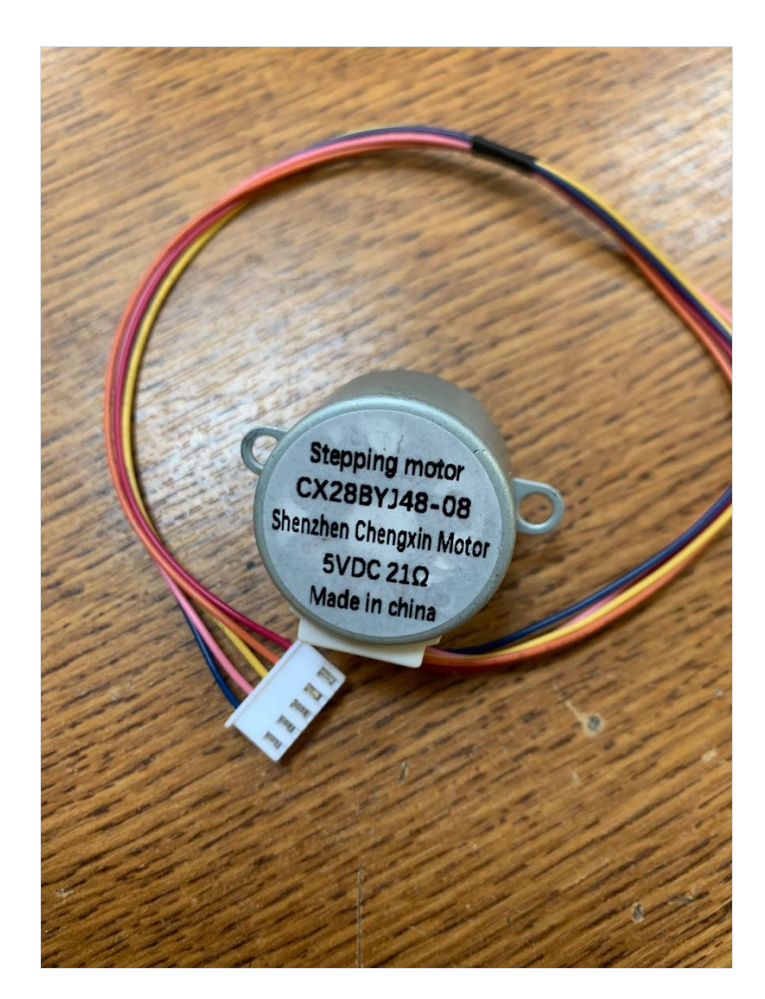

### <span id="page-1-1"></span>Étape 2 - fabriquer la voiture

1- télécharger le ficher de la roue et de la voiture sur votre pc

2-imprimé grâce a une imprimante 3D les fichier

3-après être imprimé, grâce à du fil de fer assembler la voiture et les roues

4-avec un peu de fil de fer, mettre un bout de fil de fer pour faire en sorte qu'il traverse la voiture à l'aide du trou déjà percer et qu'il puissent avoir une marge de de fil de fer.

5- mettre les roues dans la marge de fil de fer pour qu'elle puissent tenir et être stable.

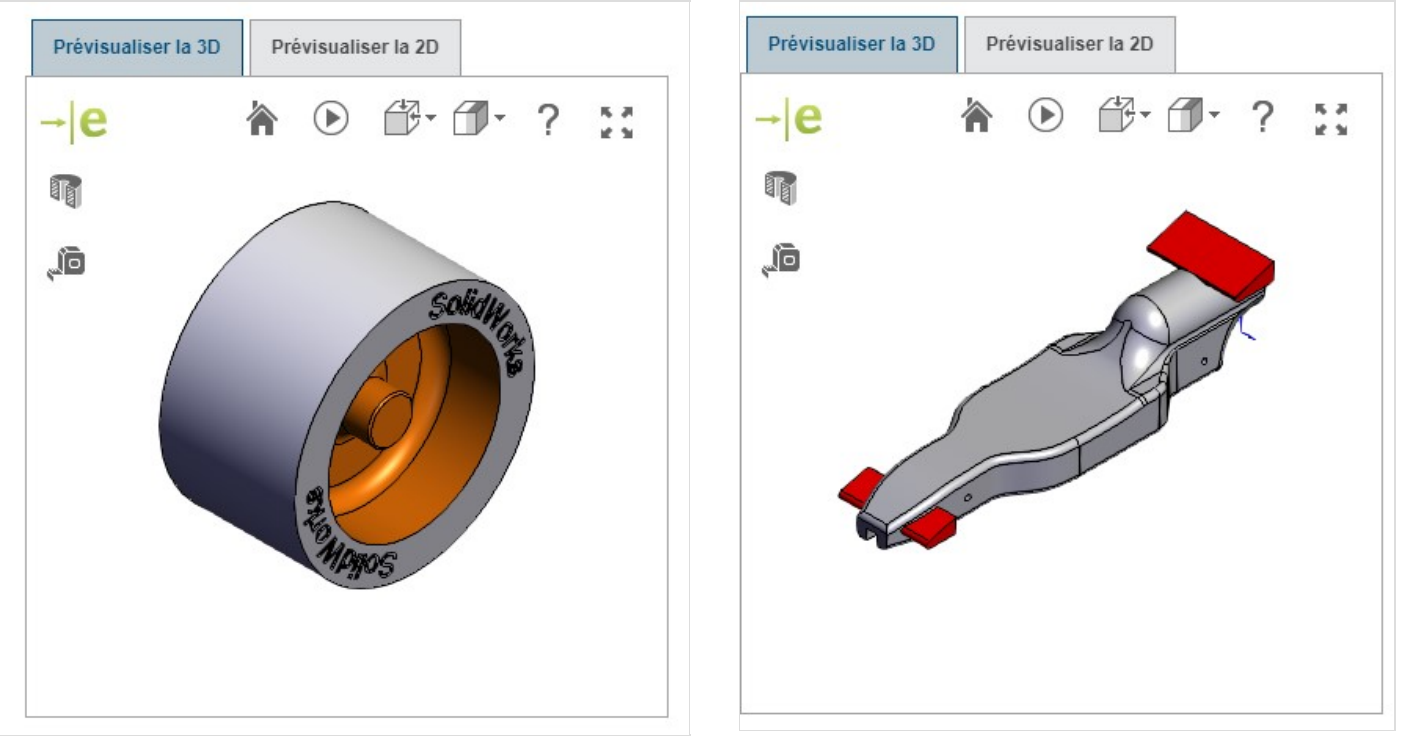

# <span id="page-2-0"></span>Étape 3 - des cales

1-on aura besoin de plusieurs cale pour la suite.

2-les cales devrons faire 10 cm de longueur, 2,5 cm de largeur, 2 cm de hauteur.

3- on découpe des planches afin de créer nos cales.

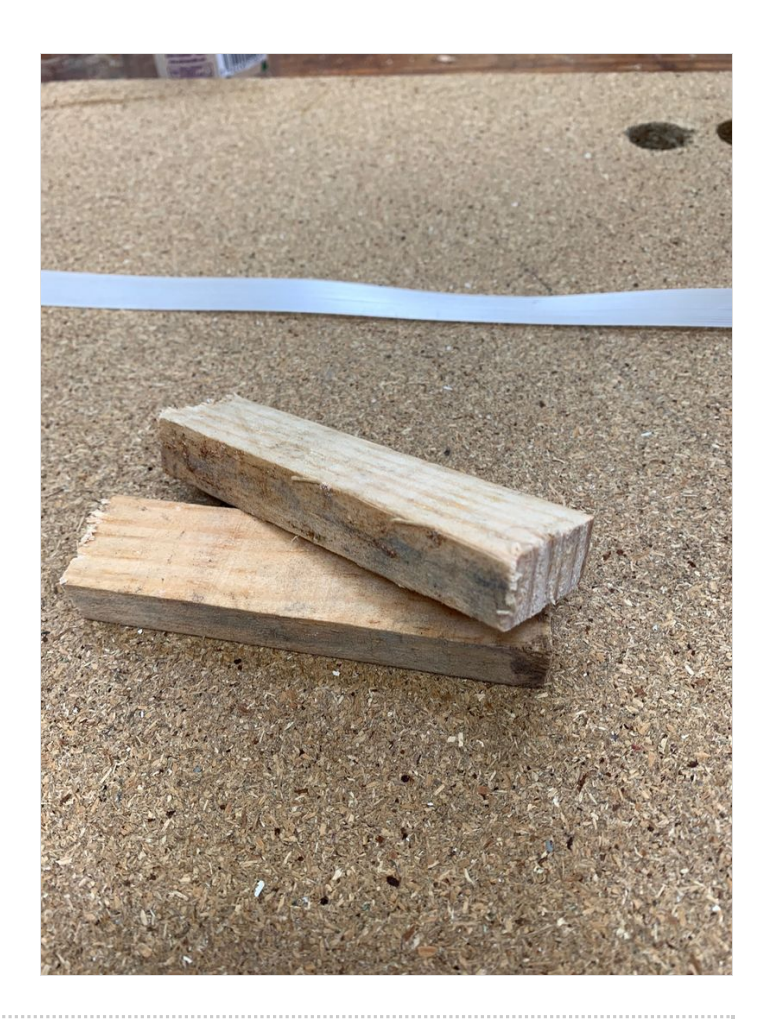

### <span id="page-2-1"></span>Étape 4 - Le plateau et le moteurs

1-laisser de coté la voiture

2-prendre des repères pour vous aidez, un trait au centre entre chaque coté les reliant.

3-découpé un rectangle sur un petit coté du triangle en prenant le repère du centre, de mesure 5 cm de chaque coté du centre et 10 cm de profondeur

4-ensuite de l'autre cotée, vous allez percée des trou de 2.5 cm de diamètre, il se placera un de chaque cotée a 10 cm du bord et 5 cm en profondeur.

5-mettre des cales sur les cotés de la découpe rectangle réaliser.

6-placer les moteurs de chaque coté de la découpe triangulaire qu'on a fait précédemment, en le fixant avec des vis, comme dans le schéma, visser bien au centre de la planche.

7-puis mettre des cales tout autour de de la planche pour la surélever

en mettre 4 couche pour avoir une marge d'environ 10cm de hauteur entre la planche et le sol.

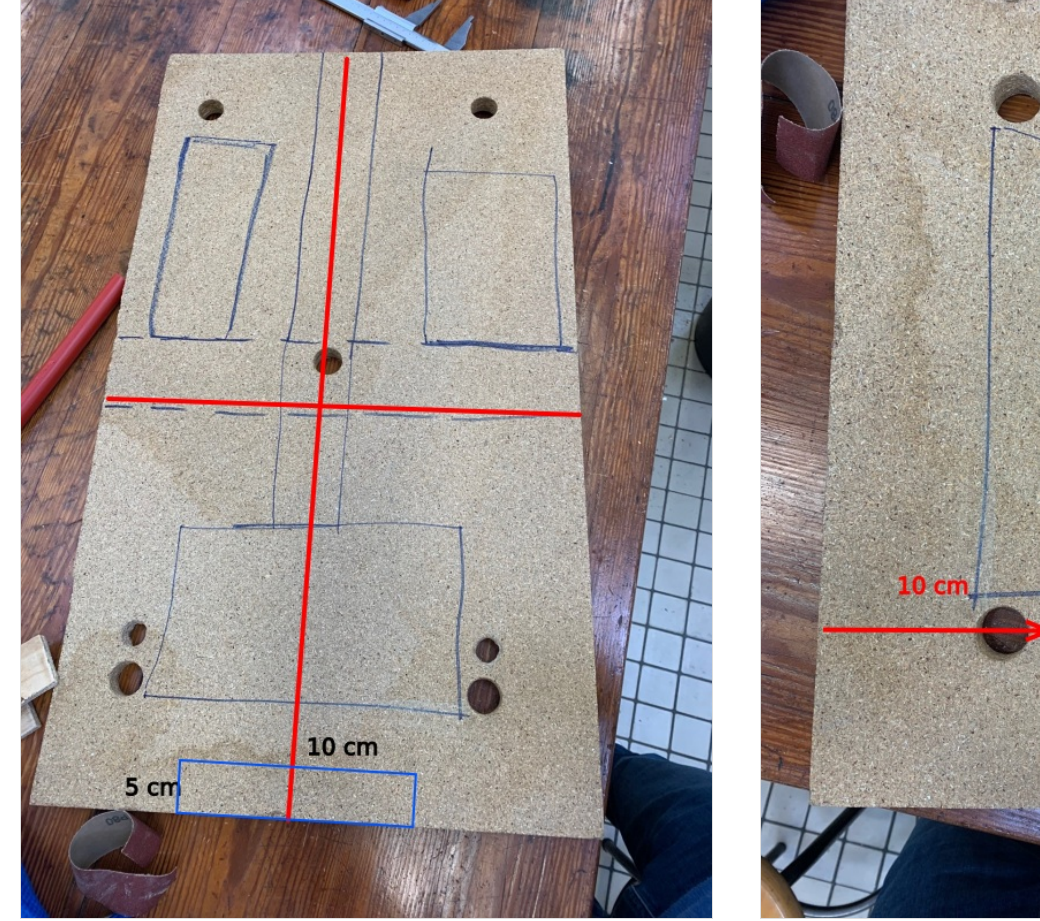

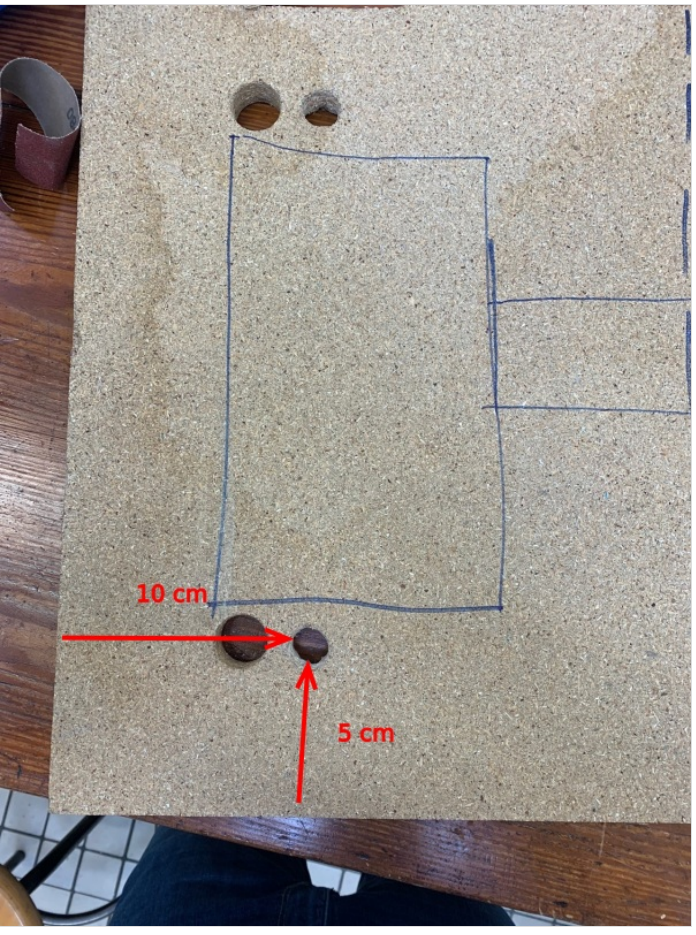

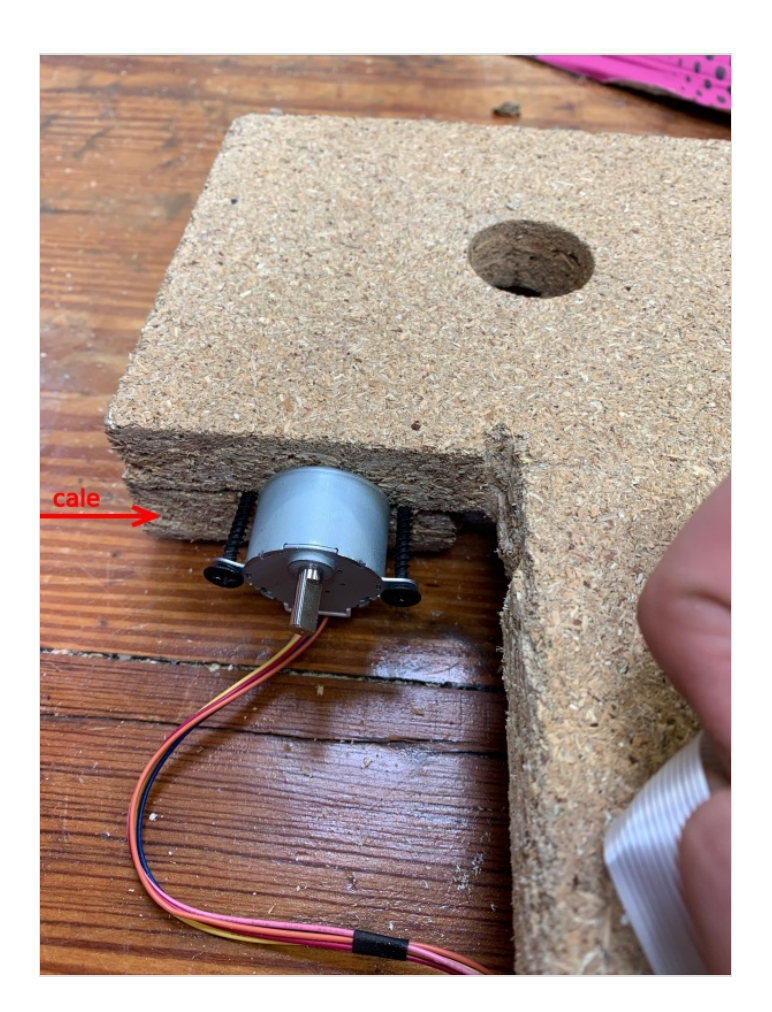

#### <span id="page-4-0"></span>Étape 5 - la courroie

1-assembler l'accroche/poulie donner, au moteur

2-une fois cela fait crée avec une lime un rebord de l'autre cotée pour que la courroie coulisse.

3- mettre la courroie du moteur

4-fixer les voitures sur la courroie avec du scotch. (attention ne les fixée pas entièrement car cela risque de mal tournée quand les voitures passera par le moteur.)

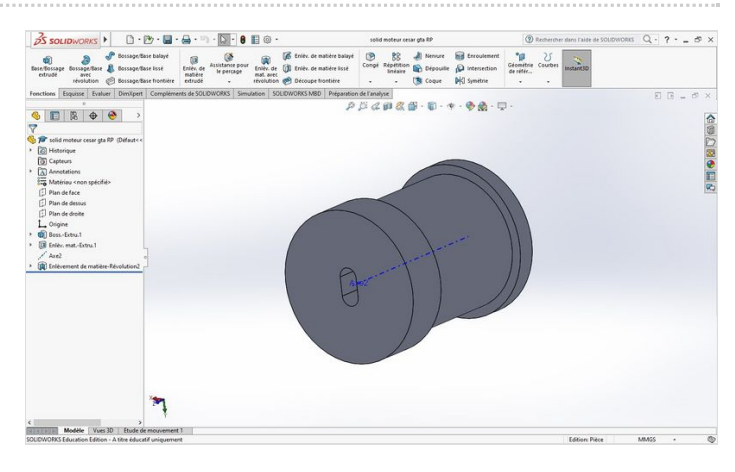

# <span id="page-5-0"></span>Étape 6 - décoration

1- découper les même pièce, comme sur le schéma avec le même schéma.

2- après avoir ça, vous visé a chaque étages de l'escalier( point vert)

3-ensuite fixé avec de la colle chaude ou des vises la velours pour que cela ressemble comme sur la photo 2, (bien séré dans les coins) 4-Avec des cale fixé les gradin sur un grand coté de la planche.

5-ensuite grâce au trou qu'on à percer sur la planche enfoncer les tubes de chaque cotée, aidez vous de papier si le trou est trop large. 6-puis imprimer des roue comme la voiture mais grandeur fois 3,et placer les a cotés des poteaux.

7-faite une banderole ou vous allez écrire "arriver" pour par la suite vous l'attacherez entre les deux poteau en auteur.5cm de hauteur, 40 cm de logeur.

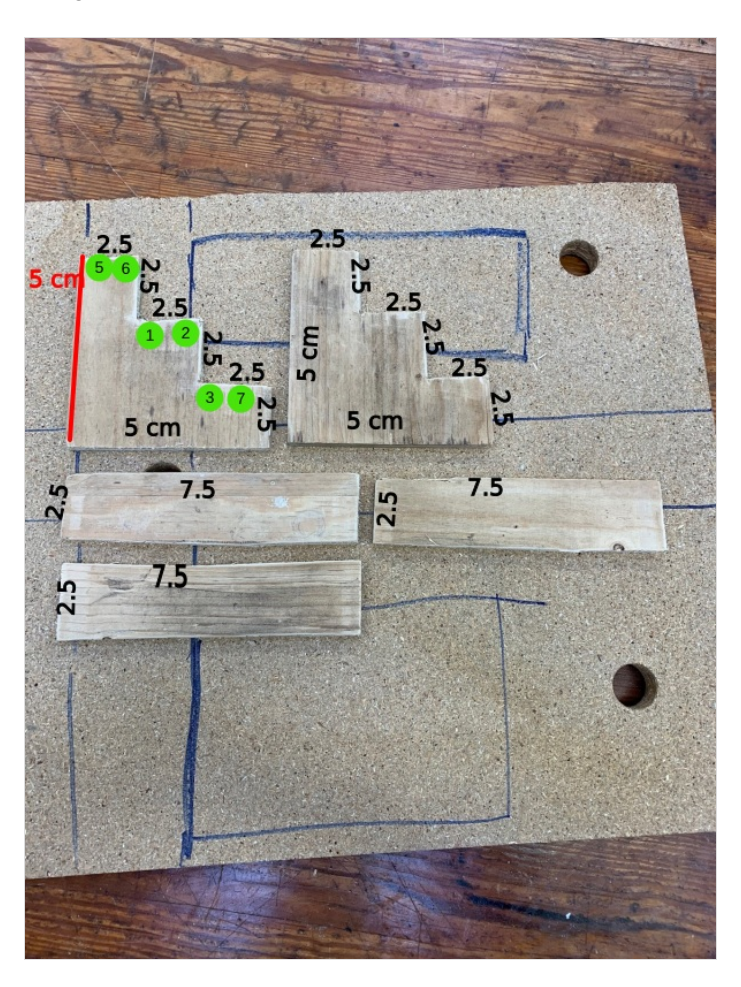

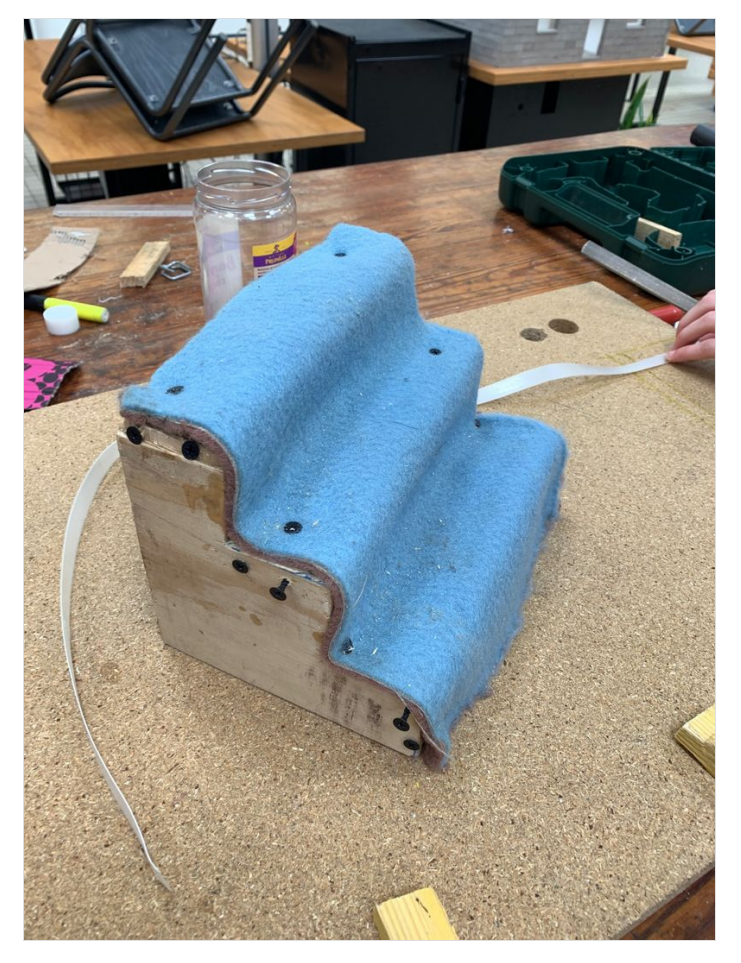

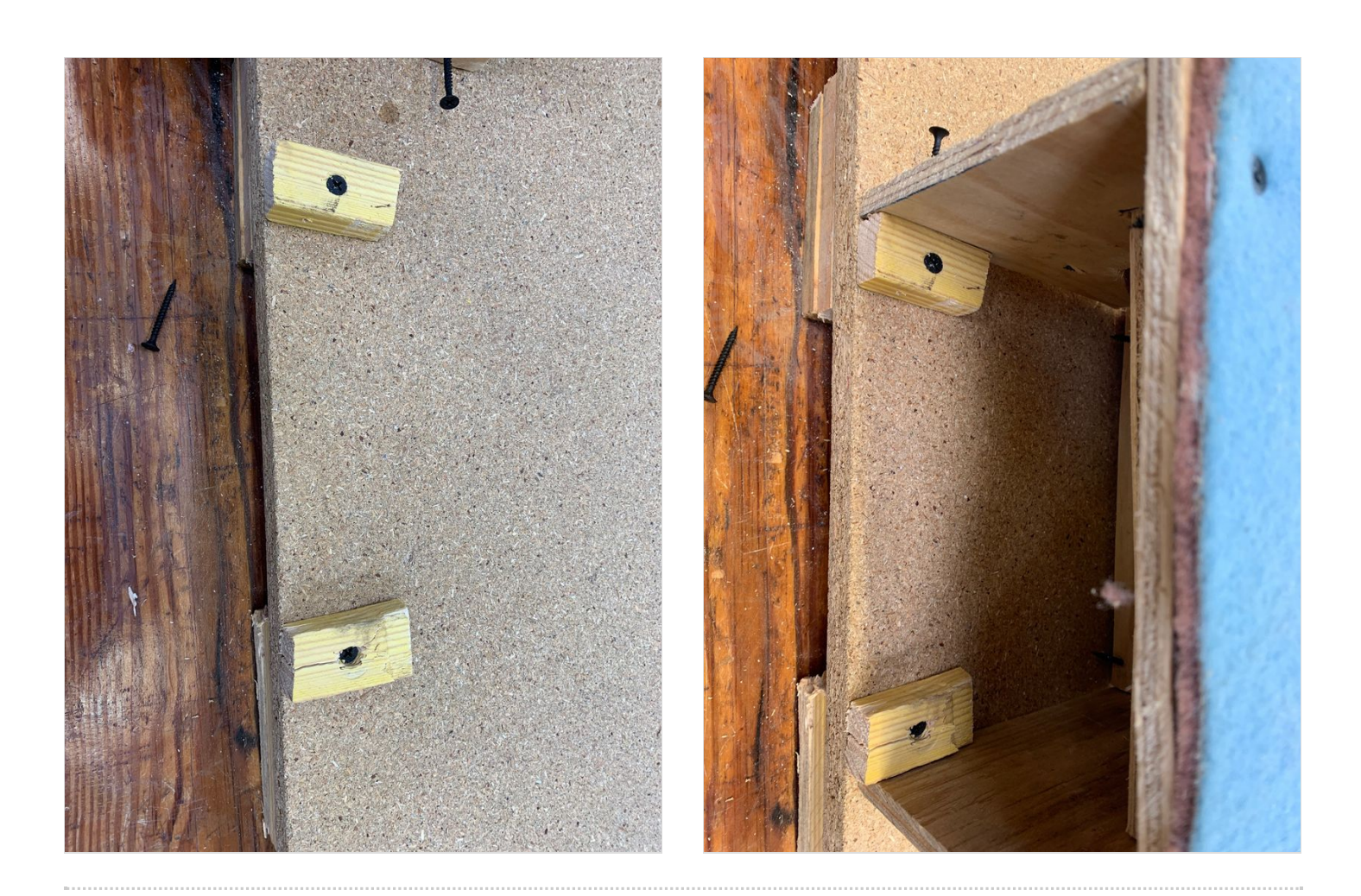

# <span id="page-6-0"></span>Étape 7 - carte mère et programmation

#### 1-brancher la carte mère avec le programme phyton

2-relié la carte mer à un ordinateur et son écran pour par la suite afficher le résultat et la question poser.